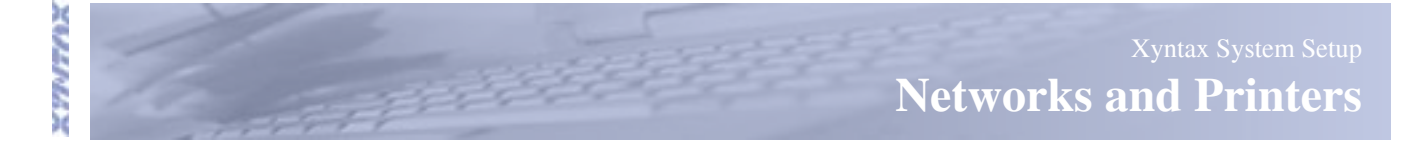

#### **Networks**

 The installation of the Xyntax System should have little or no effect on your existing network infrastructure. In many situations, historical information detail from your old financial system will still need to be accessed. Data input into prior months may be required as well as financial reports from the old system will need to be printing. Therefore, it is important implement the new server into your information system without affecting your existing server operation.

 Normally, for security purposes, we expect the Xyntax financial server to be available to the local intranet structure and not directly accessible to an internet connection. Connection by an internet component would be through some other hardware VPN solution to keep the financial data protected. We require only that our server is accessible by TCP/IP for a telnet connection by the client computers.

 If a local network exists, we require a small range of fixed IP addresses to use for the server, any networked printers, and our communication port used for downloading software updates. This usually means 3 or more addresses, depending on the printers. Where no network is in place, our preferred net block is the 192.168.0.0 range, where we normally use the 0.10 for the server, 0.20 and up for printers, and 0.9 and below for other connections.

 Client machines are anticipated to be on a local Windows type network. The connection is made using a product called "PowerTerm Pro for Unix", a terminal emulator that we use because it provides the best emulation for our application. This product works both for the local telnet connection and any required COM connections for remote departments on a dialup. You will be provided with the same number of PowerTerm licenses as Xyntax user licenses, with the system. Additional PowerTerm licenses can be purchased at any time.

 Users with access to the server can use FTP or the SMB server application to send or retrieve files from their home directory on the server. SMB on pre Windows 2000 machines can use the local workgroup and NetBEUI protocol to connect or, depending on the local network, all valid users could map their home directory on the server to a drive on their machine for transfers of their own print files.

## **Printers**

Xyntax incorporates extensive use of Laser Forms. Depending on the modules purchased, this can include:

 **Laser Cheques Laser T4's Laser AR Invoices and Statements Laser Purchase Orders and Acknowledgements Laser B&D's and Month-End Reporting (Social Services) Laser Custom Forms (Adobe PDF)**

With the exception of Laser Cheques, most of these forms can be printed on any laser printer using HP PCL format/ language including photocopiers. Dot Matrix and DeskJet type printers can be used for most reporting functions, however, because of the volume of reporting and audit trails, these types of printers are often viewed as being very slow. We would recommend, at least for your main report printer, that a fairly fast laser type printer is used, and that it is either connected to the Xyntax server or connected directly to the network (has it's own IP address) and not connected to a PC.

## **Laser Cheque Printer**

 Xyntax uses blank cheque stock for printing all cheques. The cheques have an upper and lower perforated stub. Usually the upper stub remains with the cheque and contains detailed information for the payee. The lower stub contains the same detail plus some extra internal GL code distribution information. This part is separated from the cheque and attached to any copies of invoices or employee records. Since these stubs contain all the necessary information related to the cheque, duplicate or multiple copies of cheques are not required.

## **MICR**

 Xyntax Laser Cheque stock is completely blank including NO banking information. The Xyntax system prints the all the payee information, any band logos, cheque dates, cheque numbers and the banking information. This banking information includes the special Character Recognition font containing bank transit and account numbers at the bottom of the cheque. The banks require that this information has a Magnetic Ink content so that the bank's processing equipment can read this information without operator intervention.

 These characters are the key by which all cheques are automatically processed. This automated process is based on a technology called Magnetic Ink Character Recognition or MICR, \my-kur\. As the name indicates, this technology uses magnetic reading to identify these unique numbers and characters.

 Therefore, ALL laser printers which will be used for printing cheques from the Xyntax systems will require MICR toner. Not all printer manufacturers have the ability to supply MICR toner. MICR toner is available for most HP (Hewlett Packard) Laser printers. Contact Xyntax for more information on which HP printers support this type of toner.

Xyntax also strongly recommends that the main cheque printer is attached to the network directly and not through another PC.

Related Documents Network Printers Slave Printing

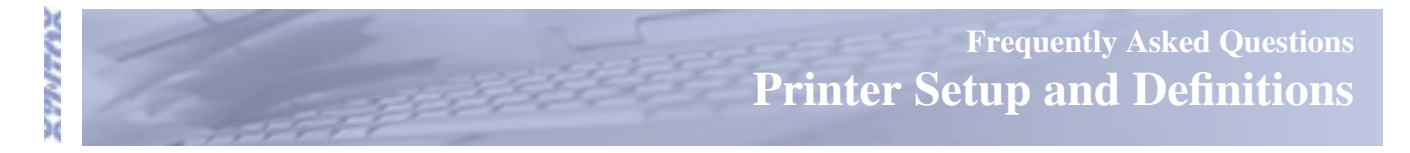

 The Xyntax system allows for several different printer setups and configurations depending on your system setup and individual requirements. The following pages discuss the different printer configurations and their setup procedures.

# **Terminology and Definitions**

## **System or Network printer (Public)**

 The printer is connected to the server directly either thru the server's local port (ie: parallel port) or has a network interface and is connected using a standard *Cat 5 - RJ45* type network cable. In this situation the printer would have an unique IP address (ie: 192.168.0.20).

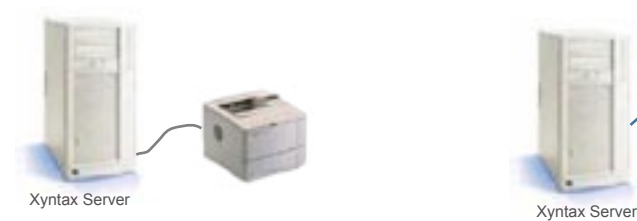

Xyntax Server using the server printer port to<br>connect directly to printer. (Parallel port) Xyntax Server using network connection. Printer has

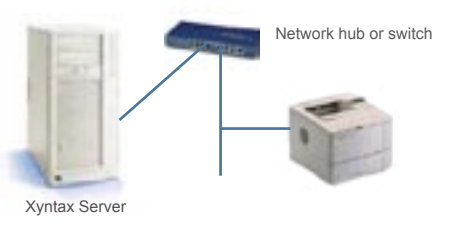

network interface.

#### **Slave Printers**

For the purposes of this document, Slave printers are defined as printers which are connected to Personal Computers and not connected directly to the Xyntax Main Server. There are two different types of configurations and setup for Slave printing. Networked Slave and Private or Dedicated Slaves.

#### **Network Slave printer (Public)**

The printer is physically connected to a client (individual's PC) either thru the PC's parallel or USB port. The printer has been setup as a 'Shared' printer with a printer network name. Other individuals from other PC's can print to the printer providing the 'host' PC is turned on and they have the necessary printer permissions. Print jobs can be sent from Windows applications or the Xyntax application.

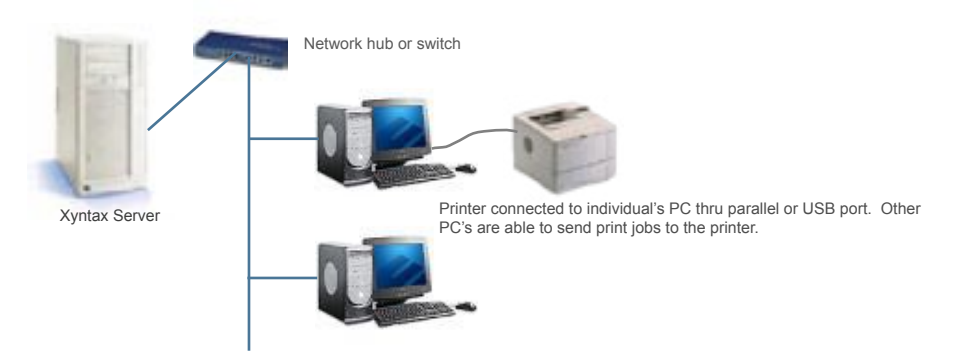

## **Slave printer (Private or Dedicated)**

Usually the printer is physically connected to a client (individual's PC) thru the PC's parallel port, however, in the case of PC's on remote networks, the printer can be a 'networked'. (See following examples)

NOTE: USB printers using this type of setup are NOT supported at this time.

The terminal emulation program (PowerTerm Pro for Unix) needs to be configured for this setup. Only print jobs created or initiated from this PC can be sent to the printer. Other individuals from other PC's cannot print to the printer Print jobs can be sent from Windows applications or the Xyntax application.

Example of printer attached to a PC using the PC's parallel port and the terminal emulator (PowerTerm) to control printing

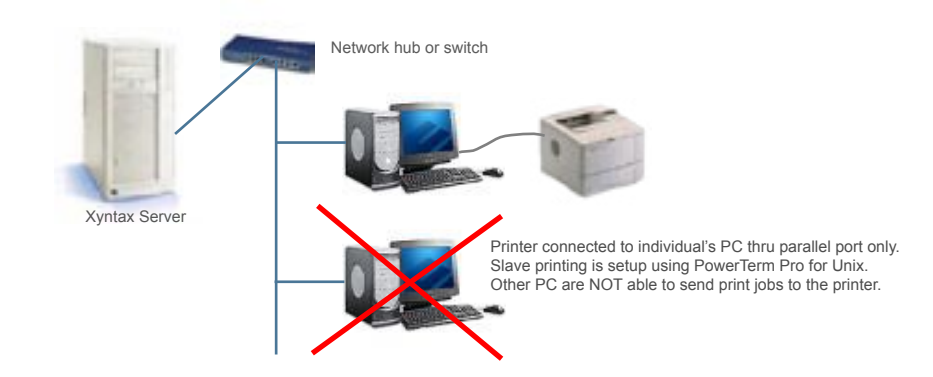

Example of PC/printer attached to a remote server.

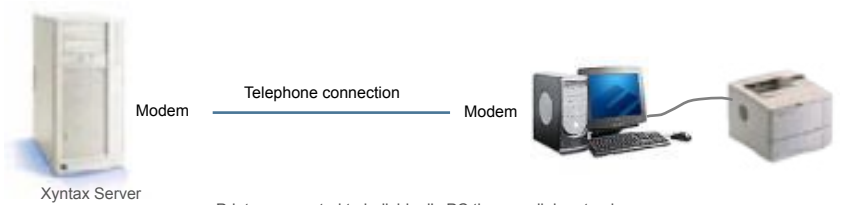

Printer connected to individual's PC thru parallel port only. Slave printing is setup using PowerTerm Pro for Unix. Other PC are NOT able to send print jobs to the printer.

## Example of remote network printer attached to a remote server.

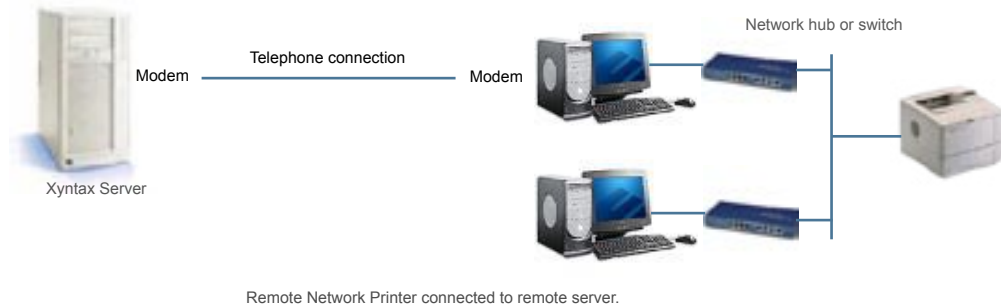

Slave printing is setup using PowerTerm Pro for Unix. Only the connecting PC can send Xyntax print jobs to the printer.

# Related Documents:

 Setup Network Printer (Linux based servers) Printing to Slave Printers Network Slave Printers Downloading Xyntax Forms to Slave Printers Xyntax Forms to Slave Printer Utility

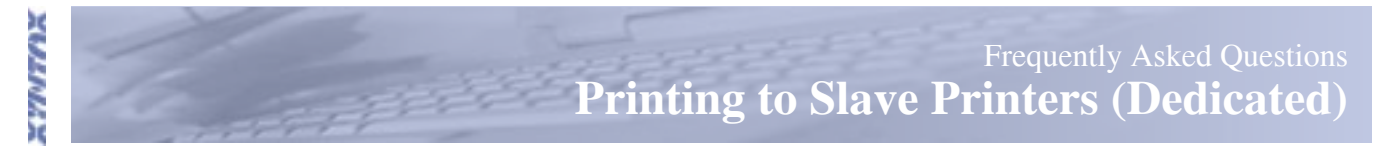

Slave printers are defined as printers which are connected to Personal Computers and not connected directly to the Xyntax Main Server.

 For Slave Printing to work; you must have your printer setup in your PC (Windows Control Panel --> Printers). You also need to have the correct settings in your PowerTerm Pro for Unix. The following example shows the PowerTerm printer settings. Some settings may be different depending on your PC settings and the printer connection.

**NOTE:** All printers used by the Xyntax software must be HP PCL 3, 4 or 5 compliant. Check your printer manufacturer's website for more information on your printer's compatibility. Also, only printers with parallel ports can be connected as shown below.

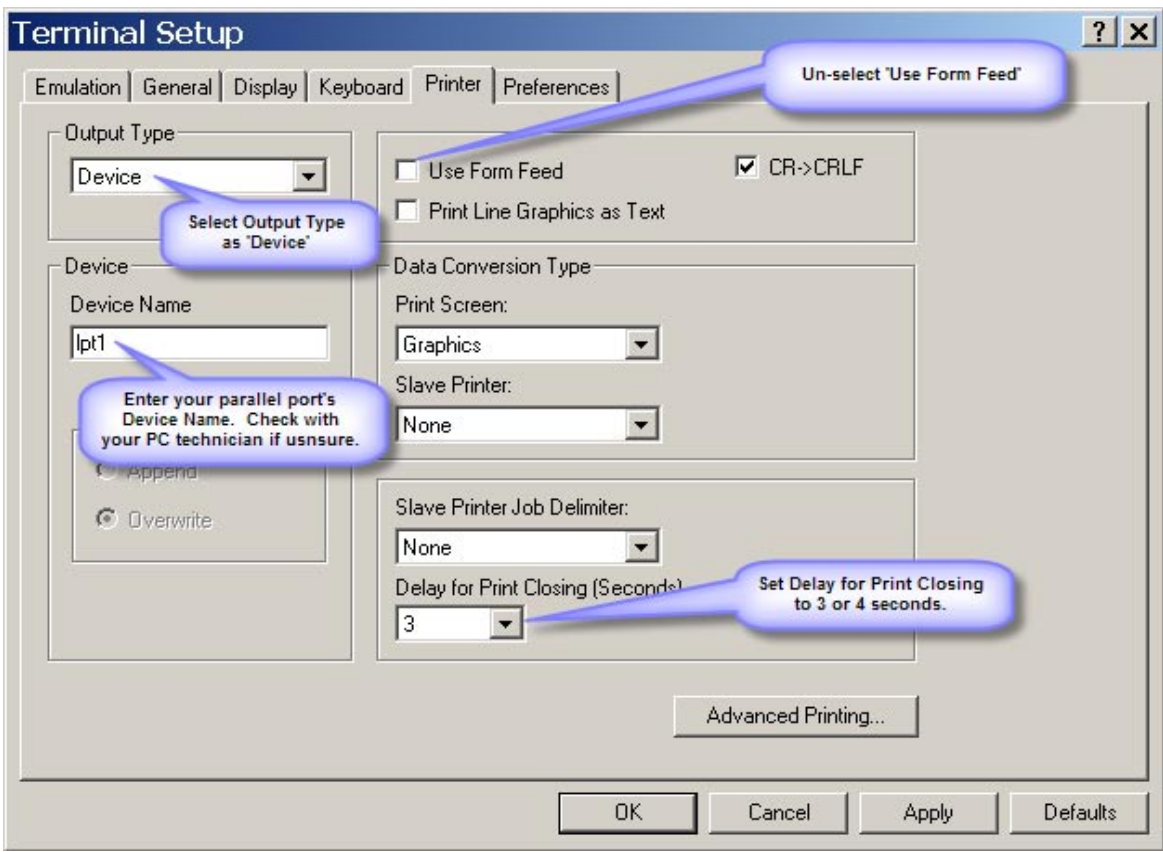

For printers with USB or network connections, see the section on Network Slave printing.

**NOTE:** PC settings may differ due to operating systems and age of PC. Contact your PC supplier/technician for more information.

# **Alternate Setting**

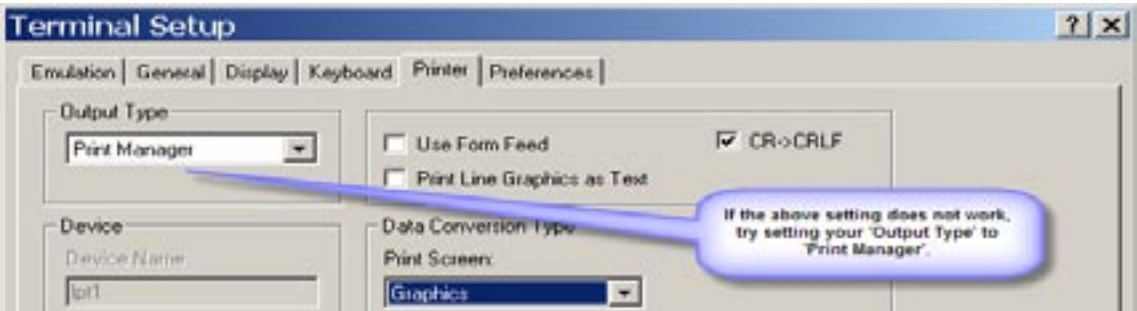

If you are printing Xyntax Laser Forms to this printer, make sure that you change settings in your printer properties screen. Print jobs should not use your PC spooler and should be sent 'Directly to the printer." **NOTE:** LaserForms may not always print properly due to settings in your PC. Other factors such as logos and size of files to be printed may affect quality of print. Xyntax Laser Forms as best suited for Networked printers.

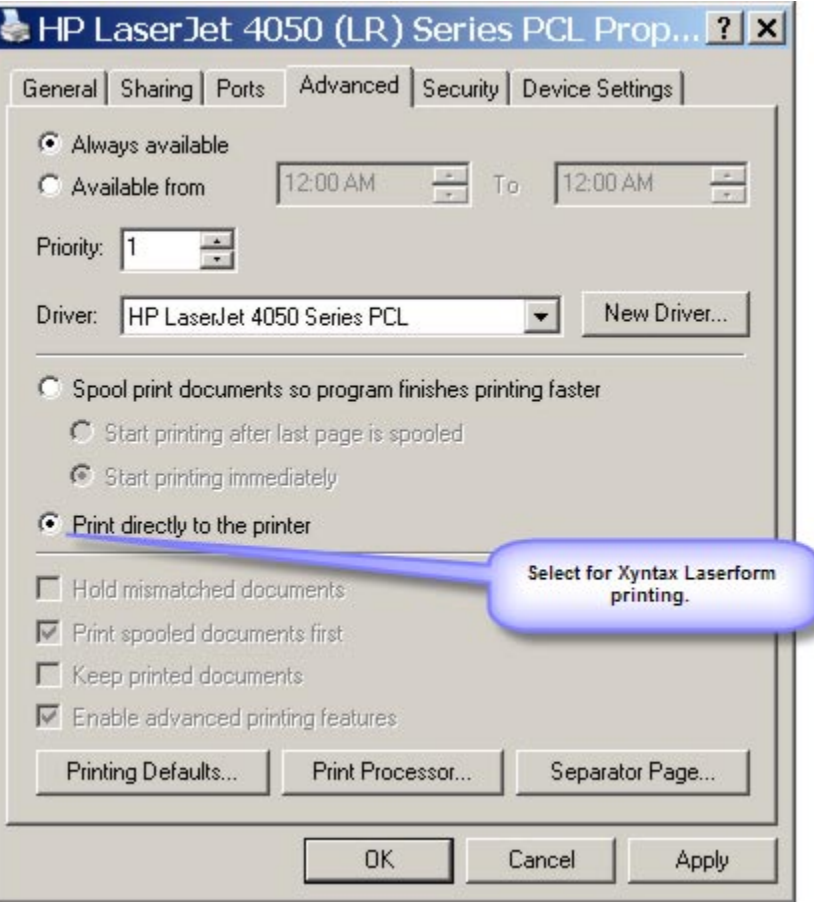

**NOTE:** Slave printers attached using the PC's USB port are NOT supported unless setup as Shared Network printer. See Networked Slave printers.

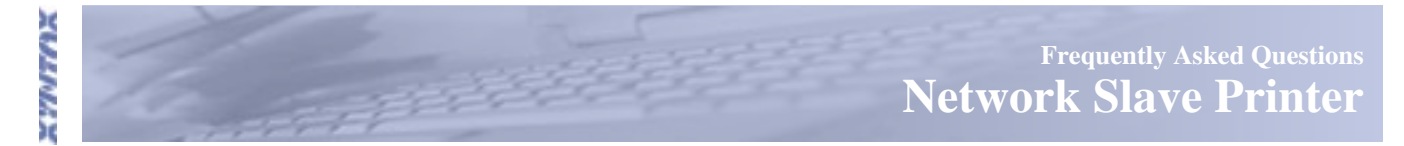

Slave printers are defined as printers which are connected to Personal Computers and not connected directly to the Xyntax Main Server.

 To create a "Network Slave printer", your printer must be setup in your PC (Windows Control Panel --> Printers). You must also turn 'Sharing" on for this device under the printers 'Properties". The share name that is assigned (example below) is used by the Terminal Emulation program (PowerTerm) to send print jobs to the printer. This name may also show as a network printer to other users on your Windows network (depending on network and system settings).

# **Important: You must have Administration rights on your computer to change settings.**

**NOTE: -** This is the ONLY way Slave **USB printers** are supported on Xyntax servers.

Share name set to HPLaserJ3 is following example.

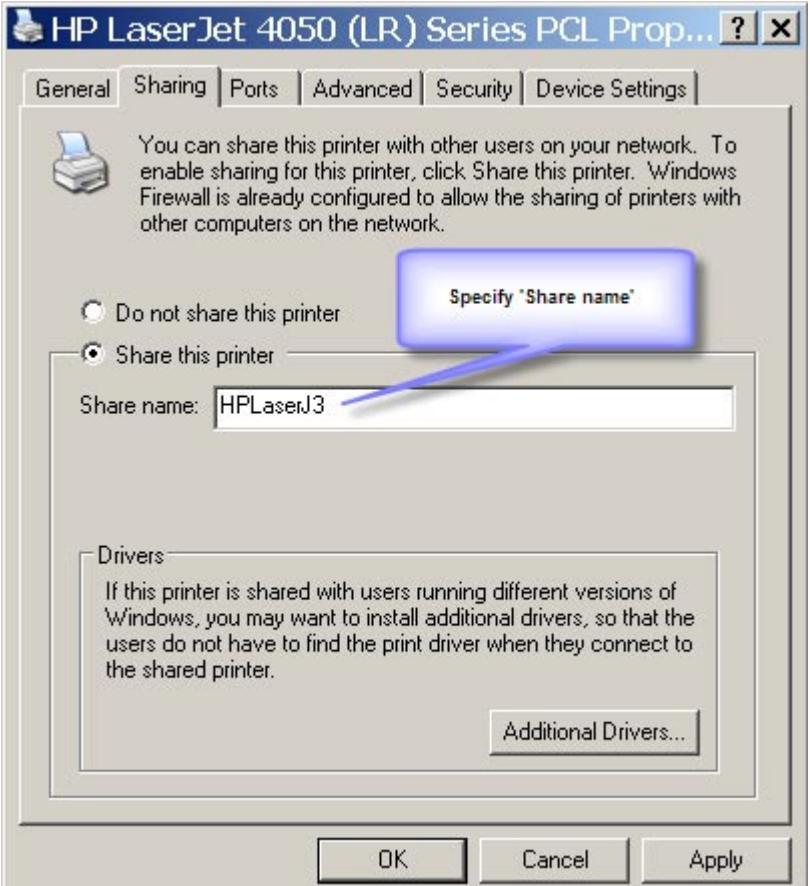

The next step will be to set up the printer in PowerTerm (the program used to access the Xyntax Server). You will need the following information to accomplish this.

- Administrator access to your PC
- Printer Share name
- PC's full computer Name and Workgroup (which has the attached printer)

To get this inforamtion, move your mouse to 'My Computer' icon, right click and select Properties > Computer Name.

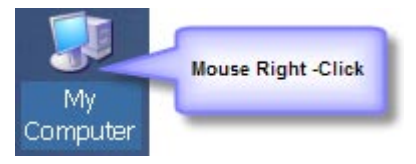

 This screen shows you the 'Full computer name' which will be required to finish installing the printer as a network slave printer. Record the name exactly as shown for later use (Example below: xyntax-drl)

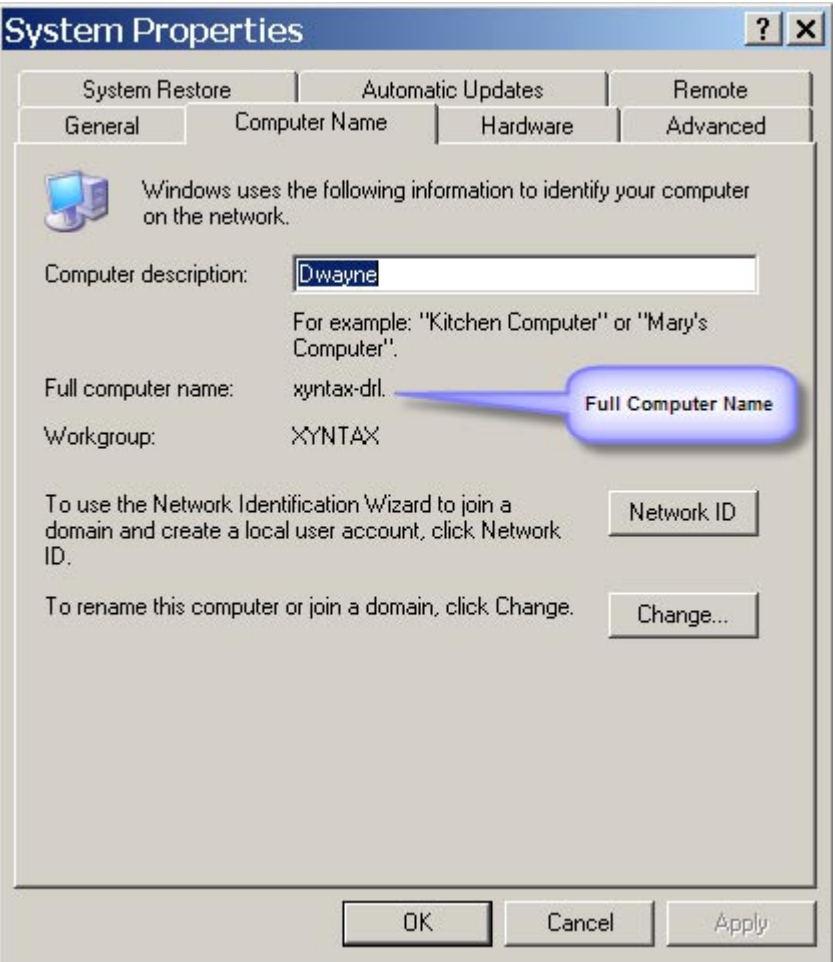

 The next step is to assign the 'Computer full name' and printer 'Share name' in the PowerTerm setup screen. On the PowerTerm screen, click on Terminal > Setup > Printer.Terminal Communication Sess

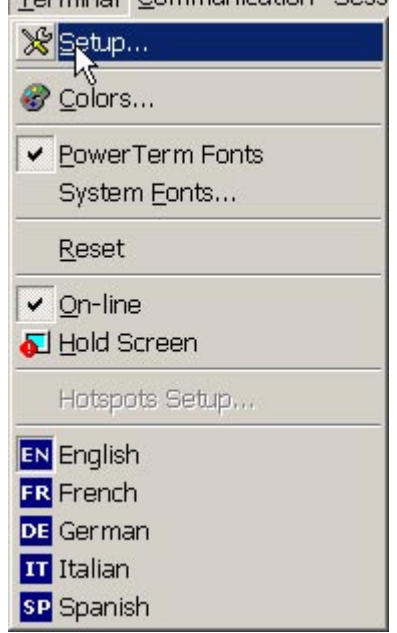

Chnage the Output Type to 'Device' and enter the Full Computer name + Printer Share name under the 'Device Name' field. Make sure you preface the line with '\\' and a '\' between Computer name and Share name.

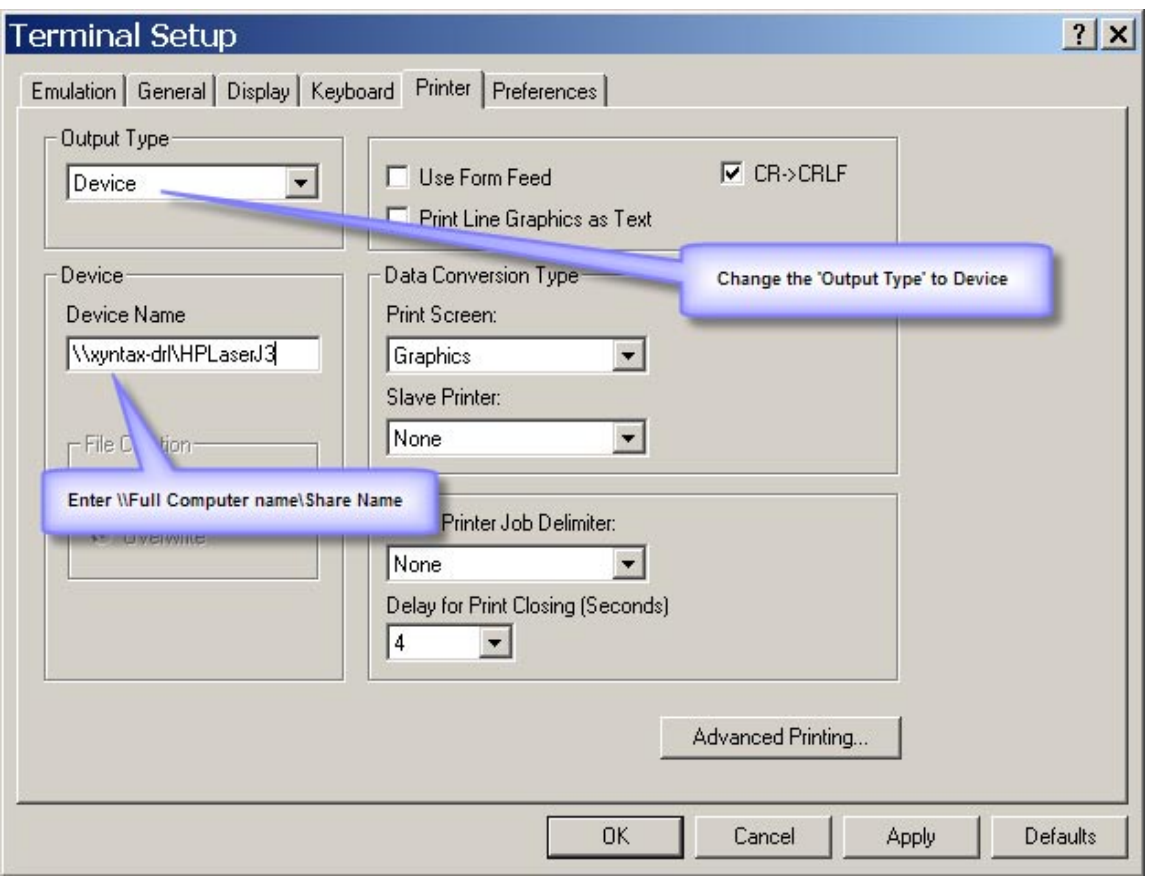

Change the Output Type to Print Manager and click 'Apply'. On the Main Menu, click > File > Save.

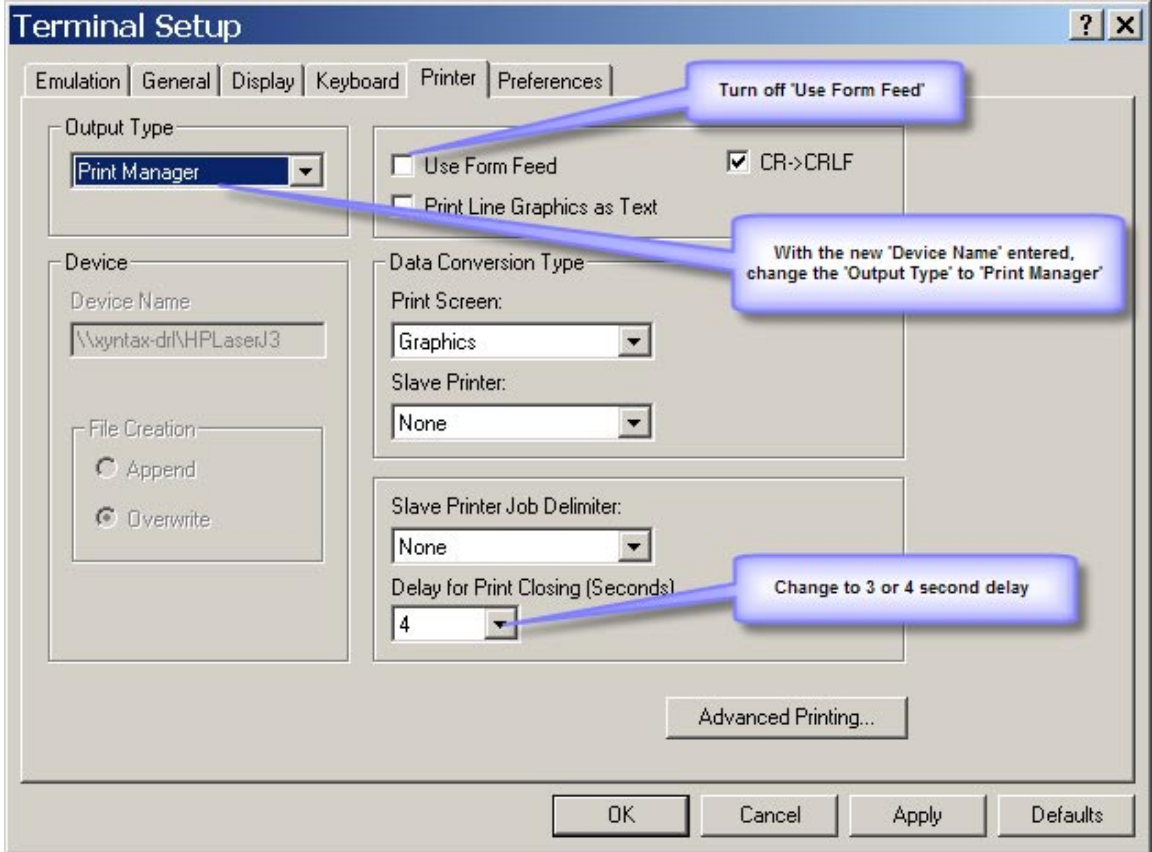

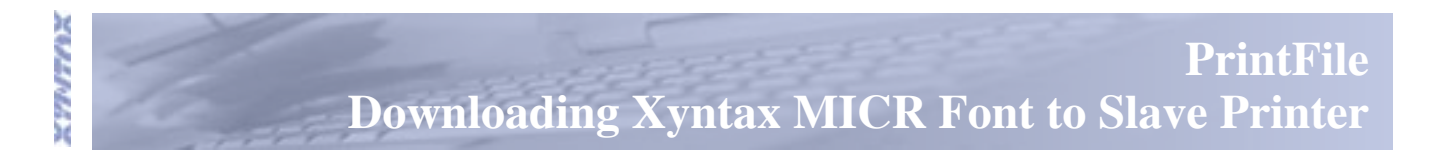

This uitlity allows you to download the Xyntax MICR Font to a Slave Printer attached to your PC. It will generally work for laser printers (which recognize PCL 3,4 or 5) that are connected via a parallel or USB port.

The file that is downloaded from the Xyntax website or CD disk as a .zip file. This file needs to be uncompressed and extracted into separate files by 'right-clicking' on the program. After the extraction, click on the Setup icon and the following screen will appear.

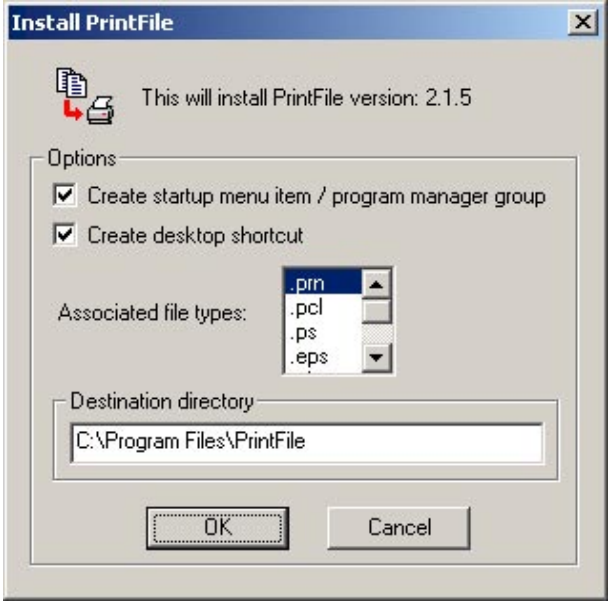

Click OK. When the program is finished, you will see the PrintFile icon on your desktop.

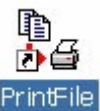

Click on this icon and the following screen will appear.

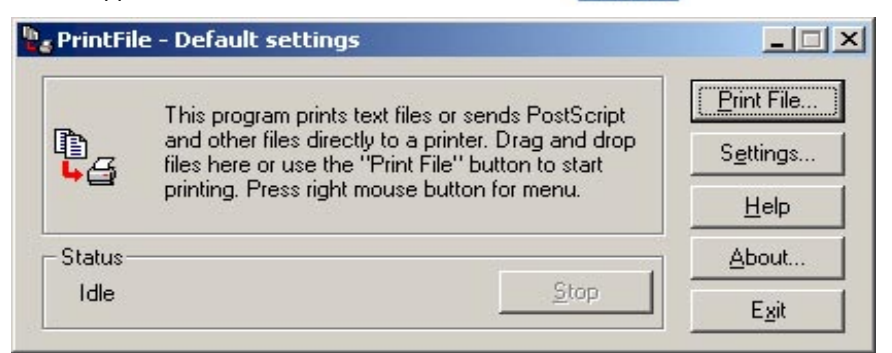

oka

You should also see an icon for the Xyntaxmf (Xyntax MICR font).

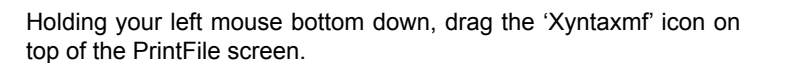

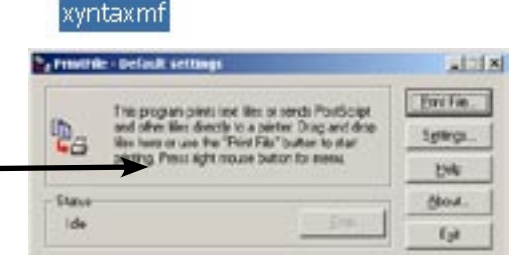

Choose your printer from the printer selection window. This will download the font to the printer. You are now ready to process cheques.

xyntaxmf